version-11-08 serveur-11-08 administrateur

# **Commandes utiles pour la gestion des impressions**

# **Imprimantes**

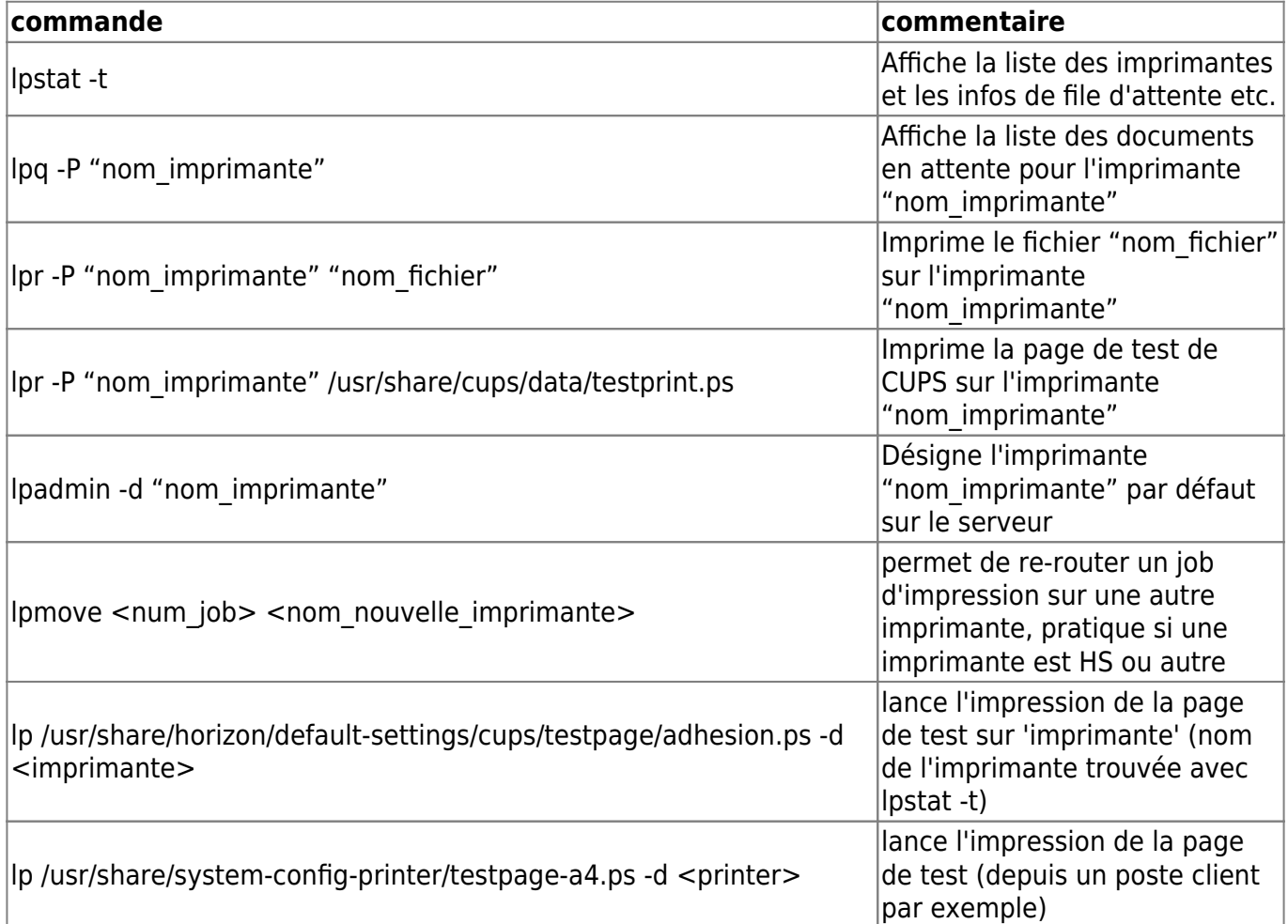

## **Solution rapide pour mettre l'imprimante par défaut si wpkg ne suffit pas**

Par exemple à l'école de caumont l'éventé j'ai finis par ajouter dans le fichier /home/netlogon/templates/\_users.bat (c'est mal il faudrait plutôt le mettre dans le custom ou le local mais j'avais pas de temps à perdre) en début de fichier une nouvelle ligne:

### cscript \\servecole\wpkg\packages\printer.vbs

Attention, a la 1ere ouverture de session ça n'est pas pris en compte, il faut ouvrir une 2° fois la session pour que l'imprimante soit bien par défaut.

### **Redémarrer cups si l'imprimante n'apparaît pas sur les clients lourds**

/etc/init.d/cups stop

Vérifier également que le processus est bien stoppé (petit bug parfois)

**ps** -auxf | **grep** cups

Si c'est le cas un petit

kill -9 \$PID

Puis redémarrer cups :

/etc/init.d/cups start

Et attendre 1 à 2 minutes que le partage s'effectue entre le serveur et le client.

From: <https://docs.abuledu.org/> - **La documentation d'AbulÉdu**

Permanent link: **[https://docs.abuledu.org/11.08/administrateur/les\\_imprimantes?rev=1471640041](https://docs.abuledu.org/11.08/administrateur/les_imprimantes?rev=1471640041)**

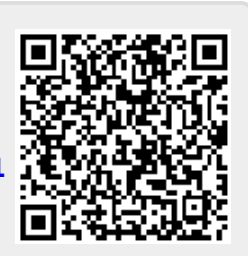

Last update: **2016/08/19 22:54**